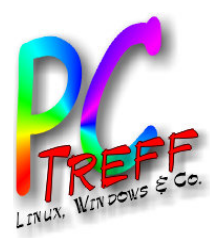

### OpenVPN Grundlagen, Server und Clients

PC-Treff-BB Aidlingen

Günter Waller Roland Egeler

08.09.2018

OpenVPN – Grundlagen, Server und Clients d Clients **PC-Treff-BB Aidlingen PC-Treff-BB Aidlingen**  $\bullet$ Ō **Aidlin © 2018 Günter Waller, Roland Egeler ©2018 GünterWaller, Roland** eff-B

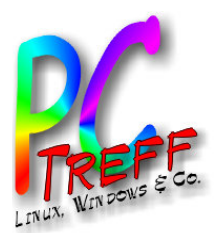

## Agenda

- Virtual Private Networks Grundlagen
- Die wichtigsten VPN-Verfahren
- OpenVPN Basics
- Server auf OpenWRT
- Server auf pfSense
- Linux Client
- Android Client
- iOS Client
- Windows Client
- Links

**CTre ff -BBBAidlin genC-Tre ff -BAidlin gen** $\bf \omega$  $\blacksquare$  $\blacktriangleright$ PZ – Gru ndla geທ $\cdot$  $\mathbf{e}$ er u nd<u>sie</u> nts  $\mathbf{\Omega}$  $\bf \omega$  $\blacksquare$  $\blacktriangleright$  $\mathbf{a}$ N– Gru ndla geທ $\frac{\mathbf{c}}{\mathbf{c}}$  $\mathbf{e}$ er u nd<u>ei</u><br>Ö nts**018 Günter W aller, R ola ndEgeler ©2 018 GünterW aller, Rola ndEgeler**

**P**

O $\mathbf{\Omega}$  **© 2**

 $\mathbf{\mathsf{O}}$ 

**P**

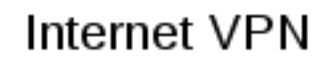

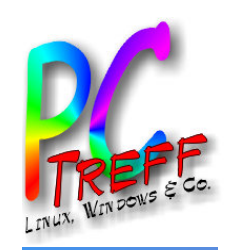

### Was ist ein VPN?

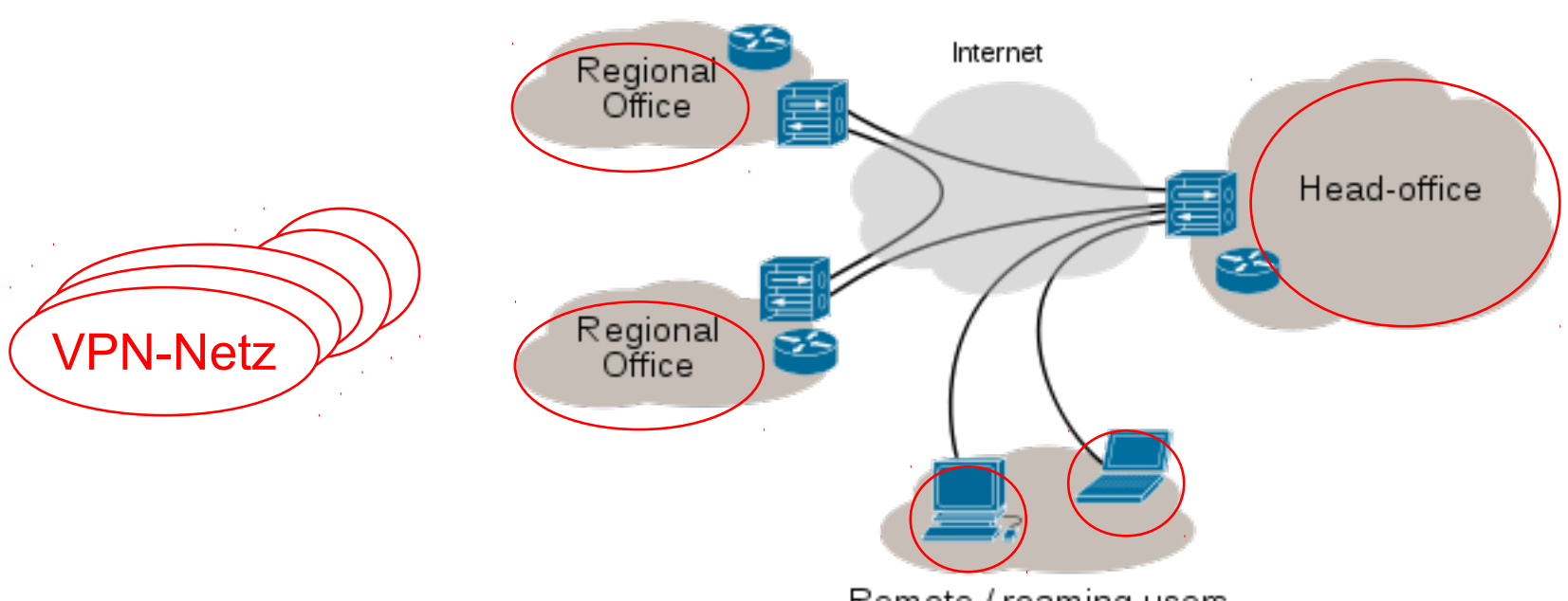

Remote / roaming users

- Struktur eines VPNs: Unten abgebildet sind Heimarbeitsplätze, die sich per VPN durch das Internet hindurch in den Hauptsitz einer Firma einwählen, wobei der blaue Kasten ein VPN-Gateway ist (bzw. VPN-Server). Darüber hinaus ist der Hauptsitz per VPN auch mit zwei seiner Filialen verbunden, wobei das dazwischen liegende Netz auch hier das Internet ist, das dem VPN als Transportweg dient (**aus Sicht der VPN-Verbindung wird das Internet auf die Funktion eines Verlängerungskabels reduziert**).
- Es gibt also Netz-Netz-Verbindungen wie auch Einzelrechner-Netz-Verbindungen.
- Die Verbindungen über das öffentliche Internet sind verschlüsselt (**Tunnel**).
- Die beteiligten Netze bzw. Einzelrechner befinden sich scheinbar in einem Netz und kommunizieren ohne Kenntnis der (**transparenten**) Tunnel miteinander.

Bildquelle: https://de.wikipedia.org/wiki/Virtual\_Private\_Network#/media/File:Virtual\_Private\_Network\_overview.svg

**PPC-Tre ff -BBAidlin genC-Tre ff -BBAidlin gen**OpenV PZ – Gru ndla geທ $\cdot$  $\mathbf{e}$ er u nd<u>sie</u> nts **OpenV**   $\mathbf{a}$ N– Gru ndla geທ $\frac{\mathbf{c}}{\mathbf{c}}$  $\mathbf{e}$ er u nd<u>ei</u><br>Ö nts**© 2018 Günter W aller, R ola ndEgeler ©2 018 GünterW aller, Rola ndEgeler**

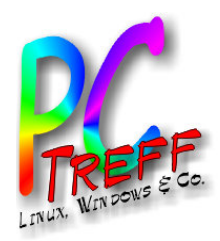

### Die wichtigsten VPN-Verfahren

- OpenVPN
- PPTP
- IPSec
- SSTP

● ...

- SoftEther
- WireGuard
- **PCTre ff -BBBAidlin Aidlin gePC-Tre ff -Bge**O $\mathbf{\Omega}$  $\bf \omega$  $\blacksquare$  $\blacktriangleright$ PZ – Gru ndla geທ $\cdot$  $\mathbf{e}$ er u nd<u>sie</u>  $\mathbf{\mathsf{O}}$  $\mathbf{\Omega}$  $\bf \omega$  $\blacksquare$  $\blacktriangleright$  $\mathbf{a}$ N– Gru ndla geທ $\frac{\mathbf{c}}{\mathbf{c}}$  $\mathbf{e}$ er u nd<u>ei</u><br>Ö **© 2018 Günter W aller, R ola ndEgeler ©2 018 GünterW aller, Rola ndEgeler**

**n**

nts

nts

**n**

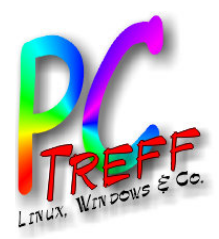

- Open Source
- Benutzt TLS (wie HTTPS und SSH)
- Keine Probleme mit Firewalls
- Kryptoalgorithmen wählbar
- Viel Drittsoftware
- **Benutzt Konfigurationsdateien**
- Bei Fehlkonfiguration unsicher (PEBKAC)

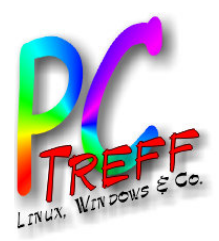

- Point to Point Tunneling Protocol
- Benutzt mit "GRE" ein eventuell von der Firewall geblocktes Protokoll
- Von Microsoft initiiert
- Einfach zu konfigurieren, da mitgeliefert
- Schlecht implementiert
- Seit 2012 geknackt
- Nicht zu empfehlen

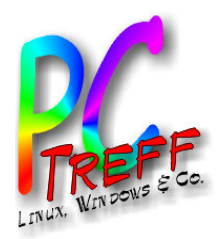

- Level-3-Protokoll wie IP
- Eventuell Probleme mit Firewalls
- Sichere Verschlüsselung, aber möglicherweise durch NSA geschwächt
- Braucht weitere Protokolle wie L2TP und IKEv2
- Beide langsam durch doppeltes Kapseln
- Einrichtung eher kompliziert

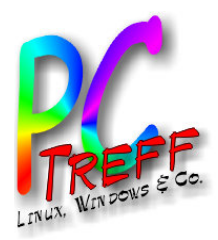

## VPN-Verfahren: SSTP

- Entwickelt von Microsoft
- Ziel: Weniger Support wie bei IPSec
- Benutzt TLS über Port 443 (wie HTTPS)
- Keine Probleme mit Firewalls
- Wenig Unterstützung für andere Betriebssysteme
- Kann nicht von Dritten überprüft werden
- Nicht zu empfehlen

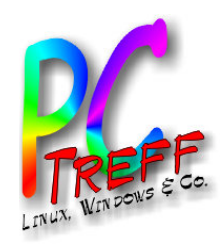

### OpenVPN - Basics **Business** Chernicle Chernical Chernic Prior Culte<br>
Determining whether

- Aktuelle Version 2.4.6
- Meine: 2.4.4
- Routed vs. Bridged
- IP-Adress-Plan
- 
- 
- Determining whether to use a routed or bridged VPN
- 
- Certificate Authority (CA) and generating certificates and keys for an OpenVPN server and multiple ■ Setting up your own clients
- Creating configuration files for server and clients.
- Starting up the VPN and testing for initial connectivity.
- Configuring OpenVPN to run automatically on system startup.
- Controlling a running OpenVPN process
- Expanding the scope of the VPN to include additional machines on either the client or server subnet
- Pushing DHCP options to clients
- Configuring client-specific rules and access policies.
- Using alternative authentication methods
- How to add dual-factor authentication to an OpenVPN configuration using client-side smart cards
- all client traffic (including web-traffic) through the VPN.
- Running an OpenVPN server on a dynamic IP address.
- Connecting to an OpenVPN server via an HTTP proxy.
- Connecting to a Samba share over OpenVPN
- Implementing a load-balancing/failover configuration. Hardening OpenVPN Security.
- Revoking Certificates
- Additional Security Notes
- **Eigene CA für Zertifikate und Schlüssel**
- Konfigurationsdateien für Server und Clients
- Starten, testen, Verbindungsaufbau
- Überwachen, steuern
- DHCP, Client-spezifische Regeln, Access Policies
- Alternative Authentifizierungsmethoden
- Hardening
- Clients entfernen

**PCTre ff -BBAidlin genPC-Tre ff -BBAidlin gen**O $\mathbf{\Omega}$  $\bf \omega$  $\blacksquare$  $\blacktriangleright$ PZ – Gru ndla geທ $\cdot$  $\mathbf{e}$ er u nd<u>sie</u> nts  $\mathbf{\mathsf{O}}$  $\mathbf{\Omega}$  $\bf \omega$  $\blacksquare$  $\blacktriangleright$  $\mathbf{a}$ N– Gru ndla geທ $\frac{\mathbf{c}}{\mathbf{c}}$  $\mathbf{e}$ er u nd<u>ei</u><br>Ö nts**© 2018 Günter W aller, R ola ndEgeler ©2 018 GünterW aller, Rola ndEgeler**

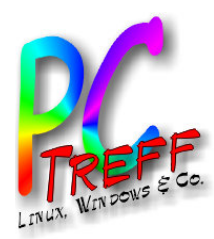

**PC**  $\mathbf{S}$  : e . <mark>ڇ</mark>  $\geq$  ( <u>ը</u> (  $\boldsymbol{\not\equiv}$  : –

**©**

**©2**

 $\mathbf{g}$  . e  $\blacksquare$  $\geq$  ( ) ہے N–

 $\mathbf{g}$  :  $\blacksquare$ gel<mark>b</mark> g<br>B

 $\mathbf{g}$  $\mathbf \mathsf C$ dlag<br>J e<br>O

ທ $\cdot$ 

ທ $\frac{\mathbf{c}}{\mathbf{c}}$ 

 $\mathbf{e}$ 

 $\mathbf{e}$ 

er u

er u nd

nd

<u>sie</u>

<u>ei</u><br>Ö

nts

nts

**PC**

**-T**

**-T**

**re**

**re**

**ff -**

**ff -**

**BB**

**BB**

**Aidlin**

**Aidlin**

**gen**

**gen**

## Einschub: Bridging vs. Routing

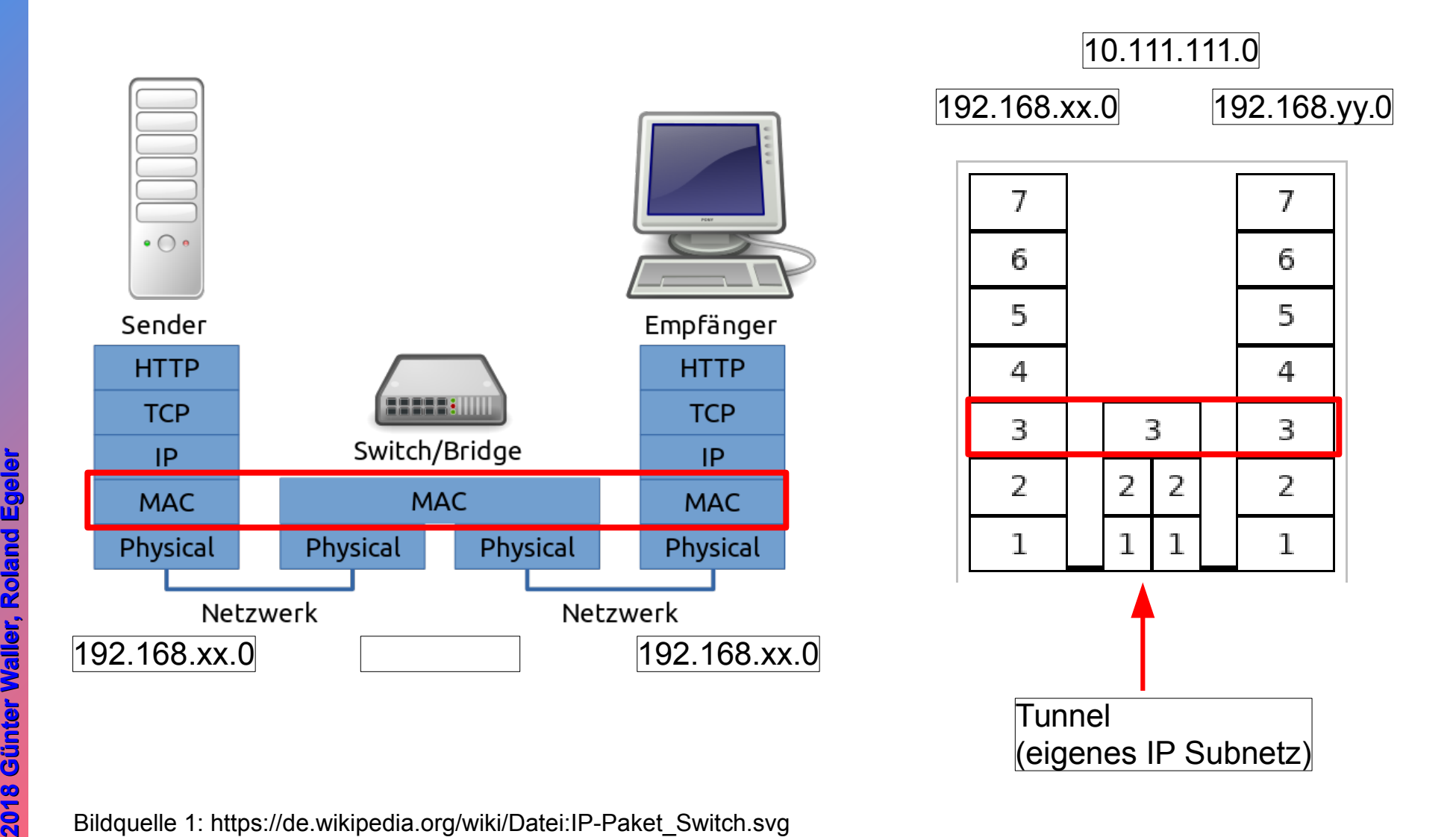

Bildquelle 1: https://de.wikipedia.org/wiki/Datei:IP-Paket\_Switch.svg

Bildquelle 2: https://de.wikipedia.org/wiki/Router

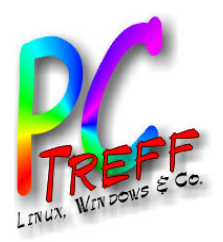

## OpenVPN vs. andere VPNs (Selbstzeugnis)

- Open Source (GPL)
- **Cross Plattform, Portability** 
	- Linux, Solaris, OpenBSD, FreeBSD, NetBSD, Mac OS X, QNX, Windows, Android, iOS
	- OpenWRT, Fritz!Box, Dreambox, u.v.m.
- IP4 und IP6 Support
- Modularer Aufbau
- Management Interface (verschiedene GUIs)
- Smartcard Support (unter Windows)
- Robust über unzuverlässige Netze (Tunnel Recovery)
- Performance

[https://community.openvpn.net/openvpn/wiki/OverviewOfOpenvpn#Whatdist](https://community.openvpn.net/openvpn/wiki/OverviewOfOpenvpn#WhatdistinguishesOpenVPNfromotherVPNpackages) [inguishesOpenVPNfromotherVPNpackages](https://community.openvpn.net/openvpn/wiki/OverviewOfOpenvpn#WhatdistinguishesOpenVPNfromotherVPNpackages)

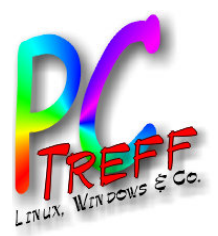

### OpenVPN - Voraussetzungen

• Port Forwarding für den VPN-Standardport 1194 ist Grundvoraussetzung. (Wir zeigen hier alle Ports, auch die für die Weboberfläche des Routers.)

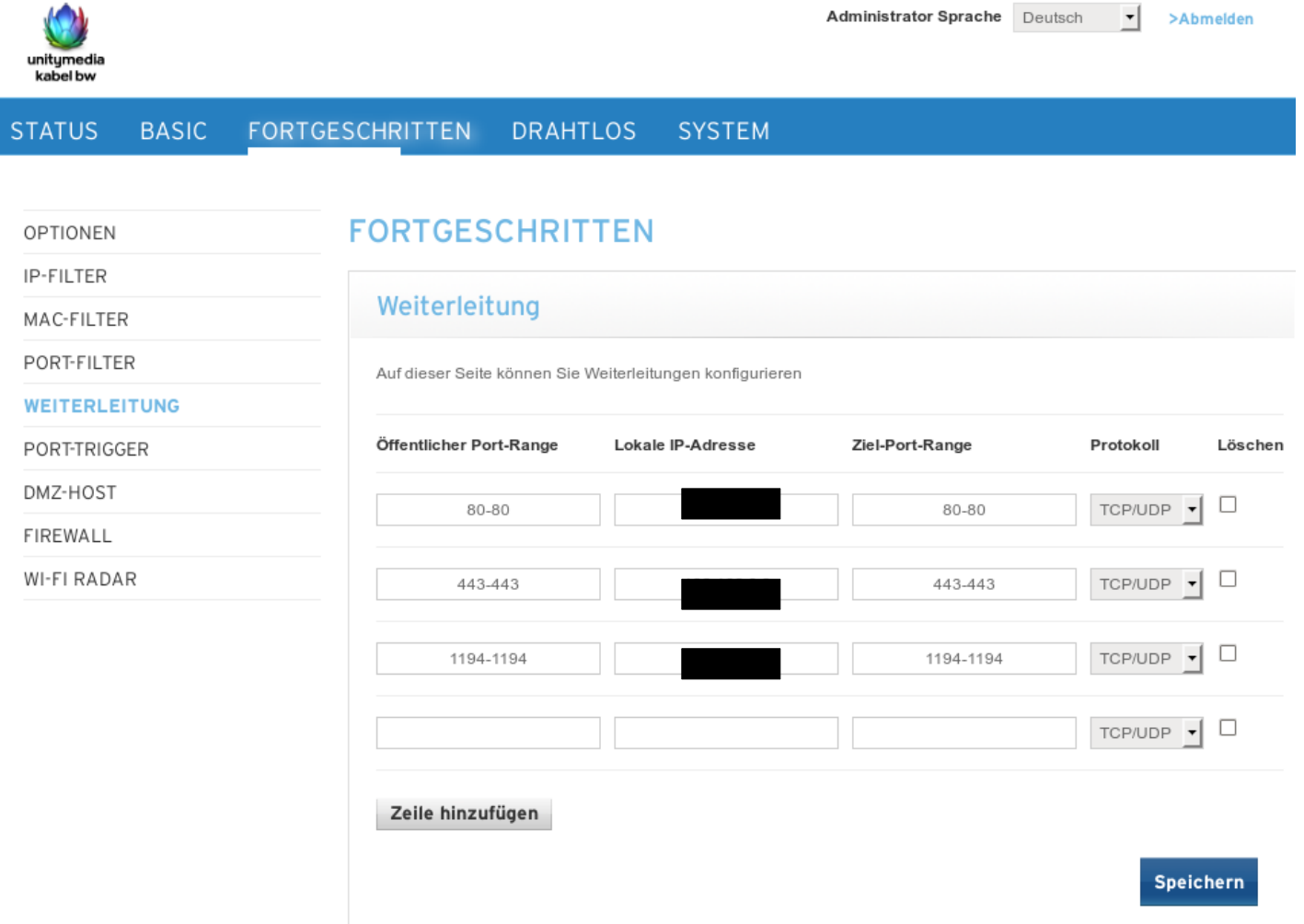

**PCTre ff -BBAidlin genPC-Tre ff -BBAidlin gen**O $\mathbf{\Omega}$  $\bf \omega$  $\blacksquare$  $\blacktriangleright$ PZ – Gru  $\blacksquare$ a<br>a  $\mathbf{Q}$  $\bf \omega$ ທ $\cdot$  $\mathbf{e}$ er u  $\blacksquare$ d<u>sie</u> nts  $\mathbf{\mathsf{O}}$  $\mathbf{\Omega}$  $\bf \omega$  $\blacksquare$  $\blacktriangleright$  $\mathbf{a}$ N– ව<br>ග  $\mathbf \mathsf C$ e<br>B  $\mathbf{O}$  $\bf{0}$ ທ $\frac{\mathbf{c}}{\mathbf{c}}$  $\mathbf{e}$ er u  $\mathbf \mathsf C$ **o** <u>ei</u><br>Ö nts

**© 2018 Gü**

**©2 018 Gü**

**nter W**

**nterW**

**aller, R**

**aller, Rola**

**ola ndEgeler**

**ndEgeler**

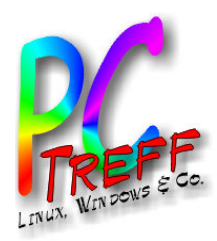

### OpenVPN - Voraussetzungen

## • Port-Forwarding auf der Fritzbox

#### Freigaben

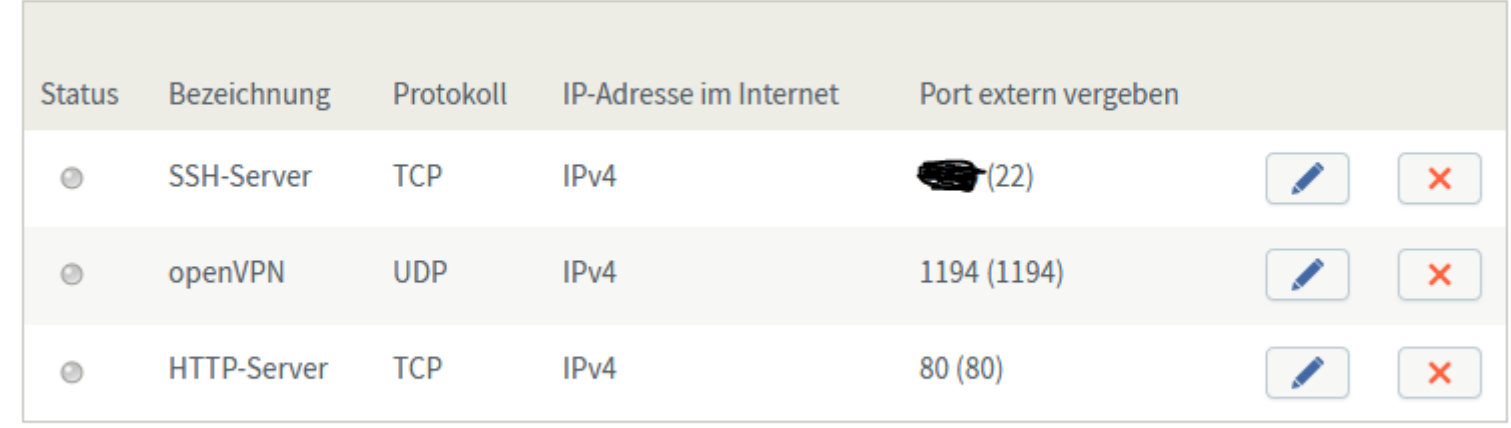

**Neue Freigabe** 

**PCTre ff -BBBAidlin Aidlin ggeenPC-Tre ff -Bn**O $\mathbf{\Omega}$  $\bf \omega$  $\blacksquare$  $\blacktriangleright$ PZ – Gru  $\blacksquare$ a<br>a  $\mathbf{Q}$  $\bf \omega$ ທ $\cdot$  $\mathbf{e}$ er<br>E d<u>sie</u> nts  $\mathbf{\mathsf{O}}$  $\mathbf{\Omega}$  $\bf \omega$  $\blacksquare$  $\blacktriangleright$  $\mathbf{a}$ N– ව<br>ග  $\mathbf \mathsf C$ e<br>B  $\mathbf{O}$  $\bf{0}$ ທ $\frac{\mathbf{c}}{\mathbf{c}}$  $\mathbf{e}$ er<br>E **o** <u>ei</u><br>Ö nts**©2 018 GünterW aller, Rola dEeler**

**© 2018 Gü**

**nter W**

**aller, R**

**ola ndEgeler**

**n**

**g**

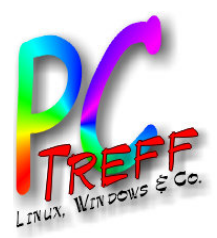

### Firewall-Settings bei OpenWRT (automatisch erzeugt)

#### Zones

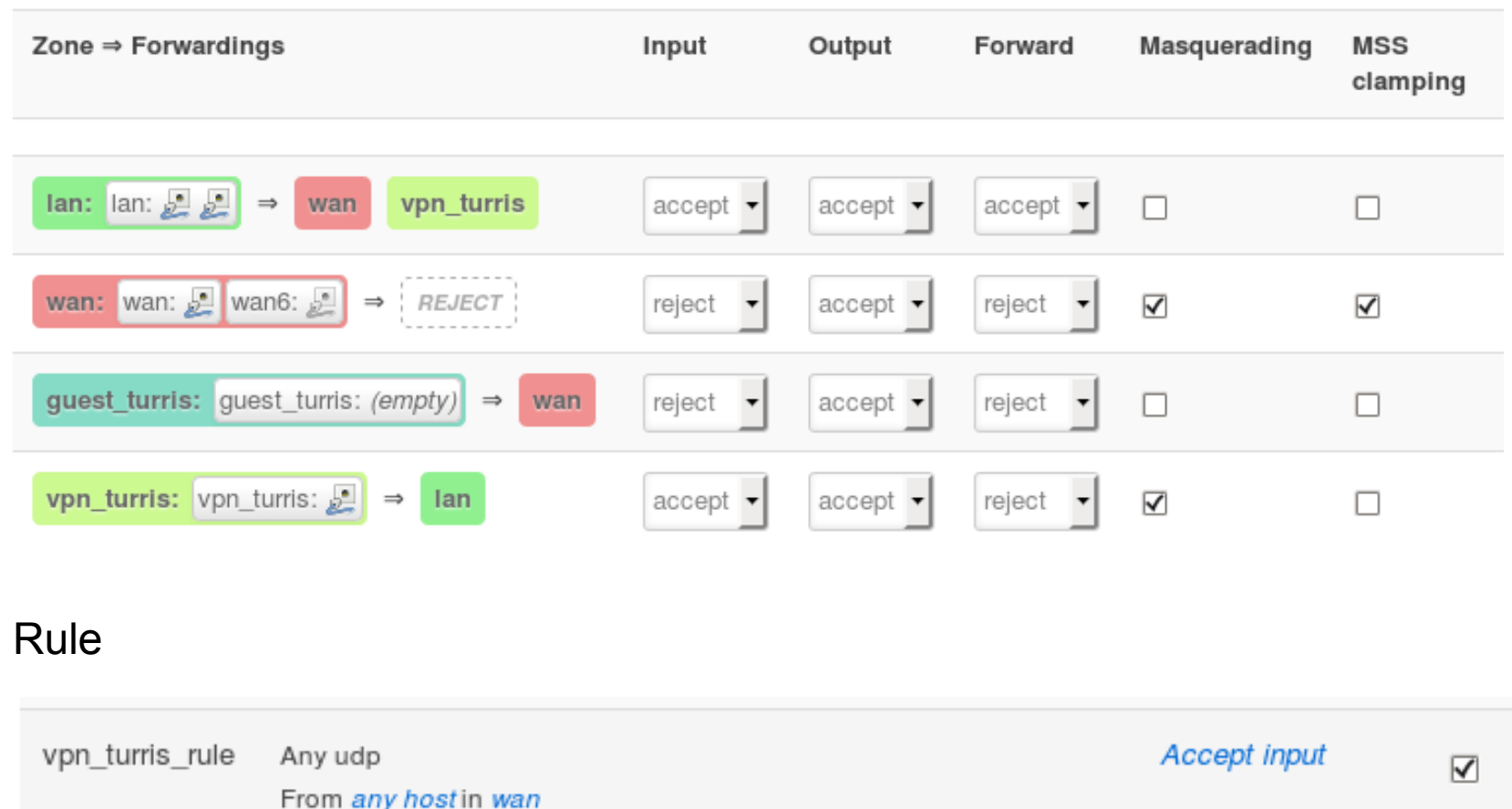

To any router IP at port 1194 on this device

**PPC-Tre ff -BBAidlin genC-Tre ff -BBAidlin gen**OpenVPZ – Gru ndla geທ $\cdot$  $\mathbf{e}$ er u nd<u>sie</u> nts **OpenV**  $\mathbf{a}$  **018** N– Gru ndla geທ $\frac{\mathbf{c}}{\mathbf{c}}$  $\mathbf{e}$ er u nd<u>ei</u><br>Ö nts**© 2Günter W aller, R ola ndEgeler ©2 018 GünterW aller, Rola ndEgeler**

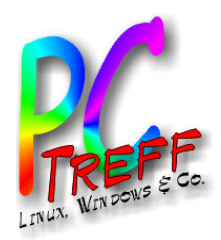

- Für Verbindung aus dem Internet in ein privates Netz ist ein DynDNS-Server hilfreich
- Früher dyndns.org
- Heute no-ip.org u.a.
- Strato bietet diesen Service auch an

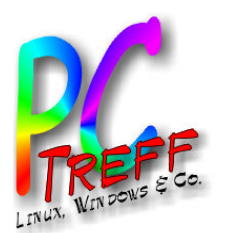

**UPDATER** 

**OPENVPN** 

**STORAGE** 

**ACCESS TOKENS** 

**DIAGNOSTICS** 

**ABOUT** 

**ENGLISH** 

LOG

**DATA COLLECTION** 

### Server auf OpenWRT (Turris Omnia Foris) vereinfachte Methode

- Installation nicht über den Paketinstaller sondern über den Updater, dadurch besser integriert mit dem OS
	- Gilt nicht für andere OpenWRT Implementierungen!

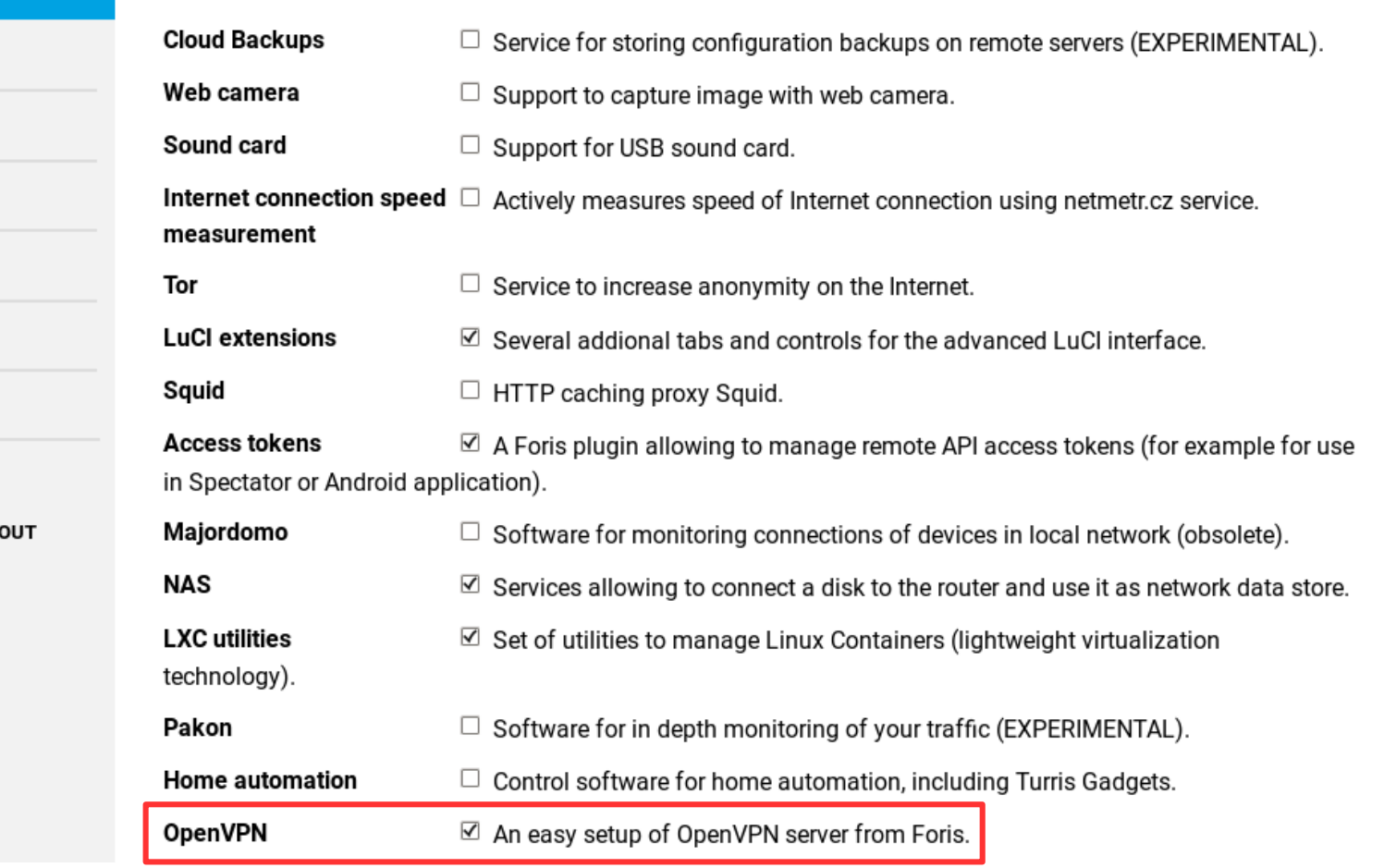

### **Package lists**

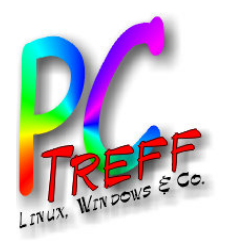

# Server auf OpenWRT – eigene CA

- OpenVPN verwendet zertifikatsbasierte Authentifizierung
- Mein OpenWRT-Router (Turris Omnia) hat eine [vereinfachte Konfiguration](https://www.turris.cz/en/news/openvpn-server-easy-and-fast/) über die Web-Oberfläche
	- Vereinfachtes Installieren OpenVPN Paket, **kein bridged mode**!
	- **CA generieren** (dauert etwas). Ergebnis im Verzeichnis /etc/ssl/ca/openvpn
		- CA: Zertifikat und Private Key
		- Server (01): Zertifikat, Certificate Request, Private Key, Zertifikat im PEM Format

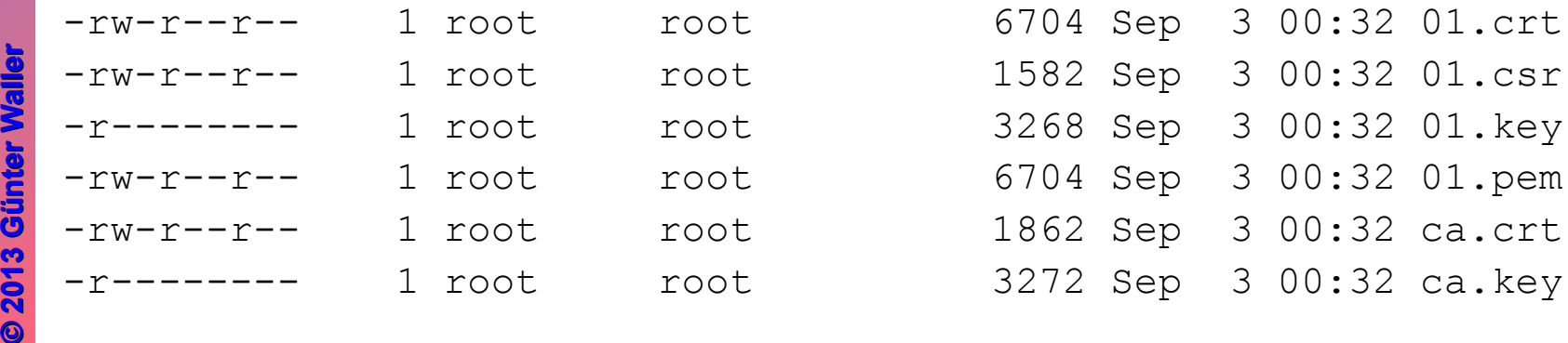

**PC-Tre ff -BBAidlin genPC-Tre ff -BBAidlin gen** $\mathbf{\Omega}$  $\bf \omega$  $\blacksquare$ WRH  $\mathbf{\Omega}$  $\bf \omega$  $\blacksquare$ WR $\vdash$ 

O

**©**

 $\mathbf{\mathsf{O}}$ 

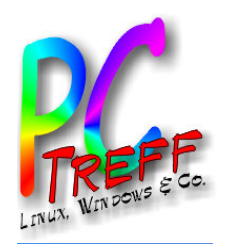

## Server auf OpenWRT - Konfiguration

Es wird dann auf der gleichen Seite eine Konfiguration vorgeschlagen. Ich habe sie so gelassen und "applied". Dabei geht es um die Networking-Aspekte.

Der VPN-Tunnel bekommt eine eigene Netzadresse: 10.111.111.0/24

### **Previous settings**

If you haven't tried to set up OpenVPN server on our router yet, you can safely proceed to "Apply configuration" button.

Otherwise if you've tried to set up OpenVPN outside this plugin, there is a chance that your configuration might collide with the configuration created by this plugin. Therefore you might need to disable the old configuration first.

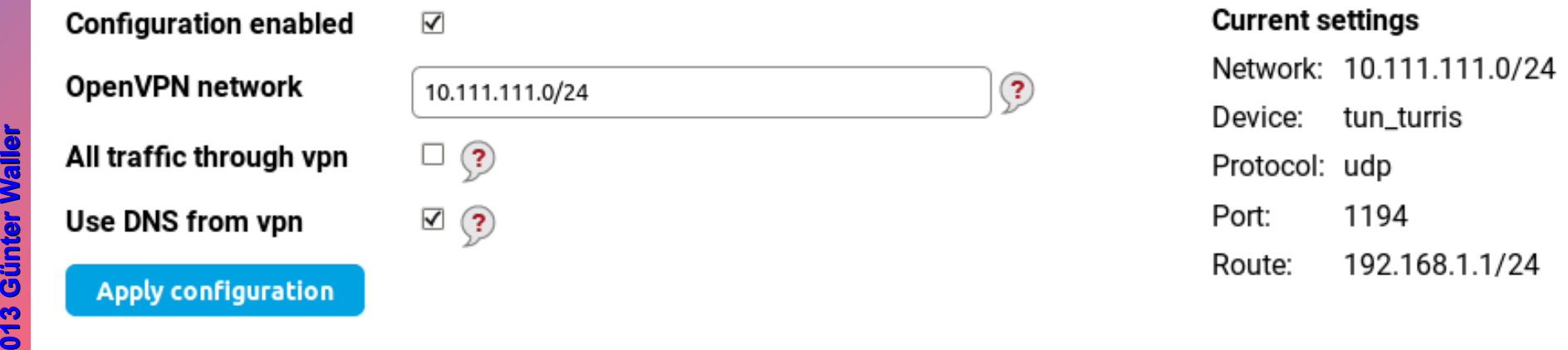

Note that when you trigger "Apply configuration" button you might lose the connection to the router for a while. This means that you might need to reopen this admin page again.

**© 2**

**©2**

**Gü**

**Gü**

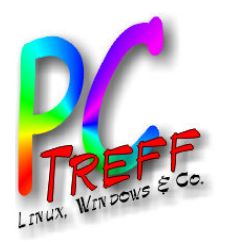

## Server auf OpenWRT - Networking

Das virtuelle Netz ist also ein Klasse-C Netz 10.111.111.0. Es entsteht dabei ein virtuelles Netzwerk-Device, welches hier **tun\_turris** heißt. In der Literatur kommt meistens einfach **tun** vor. Protokoll udp und Port 1194 sind die Defaults.

Das Aktivieren dieser Einstellungen bedeutet gleichzeitig, dass eine Firewall-Regel für diesen Port angelegt und aktiviert wird.

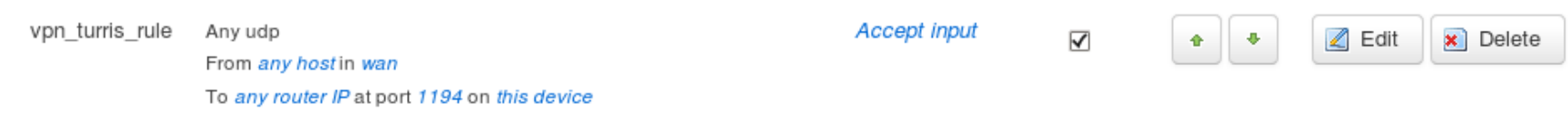

Schließlich gibt es noch eine Route, die auf den Router selbst zeigt.

Die Konfigurationsdatei findet sich nicht, wie man annehmen könnte, in /etc/openvpn/vpn.conf (so steht es in manchen Internetseiten), sondern in /etc/config/openvpn. Tückisch!

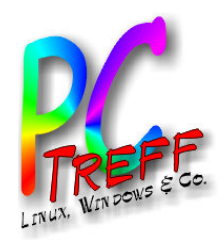

# Server auf OpenWRT - Konfigurationsdatei

config openvpn 'server turris' option enabled '1' option port '1194' option proto 'udp' option dev 'tun\_turris' **option mssfix '1300'** option ca '/etc/ssl/ca/openvpn/ca.crt' option crl\_verify '/etc/ssl/ca/openvpn/ca.crl' option cert '/etc/ssl/ca/openvpn/01.crt' option key '/etc/ssl/ca/openvpn/01.key' option dh '/etc/dhparam/dh-default.pem' option server '10.111.111.0 255.255.255.0' option ifconfig\_pool\_persist '/tmp/ipp.txt' option duplicate\_cn '0' option keepalive '10 120' option comp\_lzo 'yes' option persist\_key '1' option persist\_tun '1' option status '/tmp/openvpn-status.log' option verb '3' option mute '20' list push 'route 192.168.xx.0 255.255.255.0' **list push 'dhcp-option DNS 192.168.xx.1' list push 'dhcp-option DOMAIN lan'**

Die rot markierten Parameter habe ich später eingefügt, weil nicht alles funktioniert hat. Probleme gab es (a) mit DNS (Auflösung der lokalen Namen ging nicht) und (b) mit HTTP (hatte offenbar mit MTU-Size zu tun). Die Lösungen kamen von Google, wurden nicht bis ins letzte Detail analysiert, sondern ausprobiert.

**Vorsicht**: evtl. Konflikt der Subnetze, wenn bei Server und Client identisch (192.168.xx.0)

O

**© 2013 Gü**

**©2 013 Gü**

**nter W**

**nterW**

**aller**

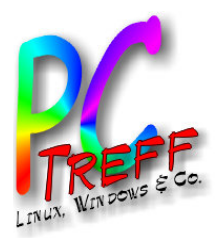

## Server auf OpenWRT - Zertifikate

In der Konfigurationsdatei finden sich folgende, mit Zertifikaten befassten Zeilen (CA ist hier separate Entity): option ca '/etc/ssl/ca/openvpn/ca.crt' option crl\_verify '/etc/ssl/ca/openvpn/ca.crl' option cert '/etc/ssl/ca/openvpn/01.crt' option key '/etc/ssl/ca/openvpn/01.key' option dh '/etc/dhparam/dh-default.pem'

OpenVPN arbeitet rein auf Zertifikatsbasis. Unter Turris/Foris werden die Clientzertifikate (hier: 02) auf dem Server erzeugt und dann - ggf. mit Nachbearbeitung - auf die Clients gebracht. Dateien pro Client:

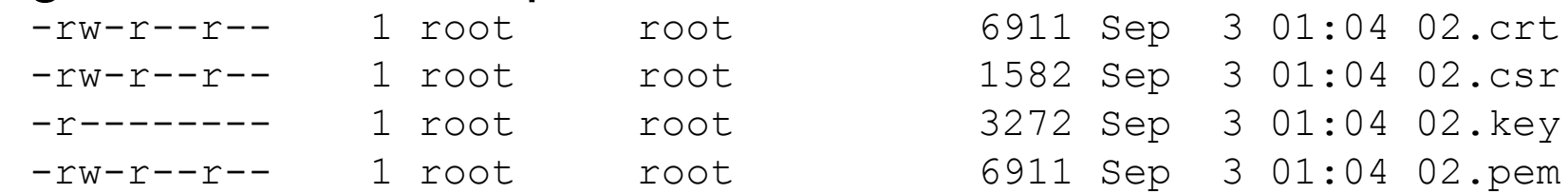

**PCTre ff -BBAidlin genPC-Tre ff -BBAidlin gen**O $\mathbf{\Omega}$  $\bf \omega$  $\blacksquare$ WRH  $\mathbf{\mathsf{O}}$  $\mathbf{\Omega}$  $\bf \omega$  $\blacksquare$ WR $\vdash$ 

**© 2013 Gü**

**©2 013 Gü**

**nter W**

**nterW**

**aller**

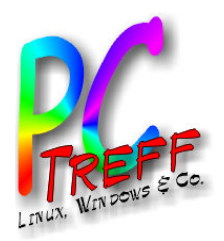

## Server auf OpenWRT – Client-Generierung

Die mit "Get Config" herunterladbare Datei enthält sowohl Konfigurationsparameter als auch den öffentlichen sowie den privaten Schlüssel. Das ist eher unüblich (unsicher?), erspart aber dem Client, einen privaten Schlüssel selbst erzeugen zu müssen.

#### **Client configuration**

Here you can create and revoke the client capability to connect to your OpenVPN network.

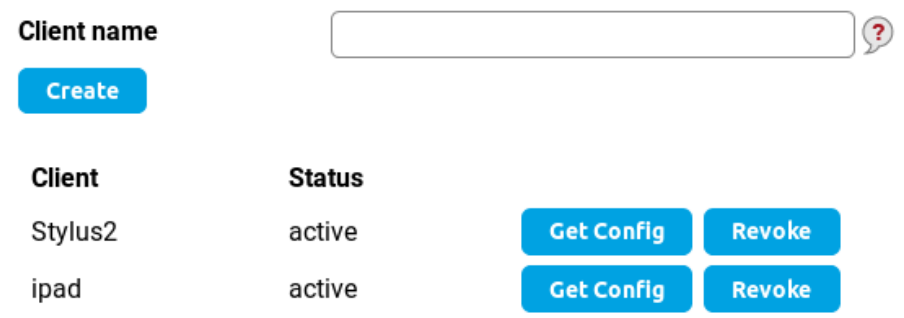

Be sure to check, that the server IP address provided in you configuration file actually matches the public IP address of your router. You can set this address manually when the autodetection fails.

**Router address** 

2 use autodetection

To apply the client configuration you need to download it and put it into the OpenVPN config directory or you might try to open it using your OpenVPN client directly. You might need to restart your client afterwards.

**© 2013 Gü**

**©2 013 Gü**

**nter W**

**nterW**

**aller**

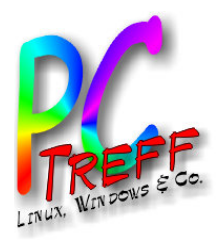

- OpenVPN wird mitgeliefert und aktualisiert
- pfSense hat eigene CA (Certificate Authority)
- Verwaltet eigene Zertifikate und Schlüssel
- Konfiguration über Weboberfläche
- Unterstützt viele Szenarien

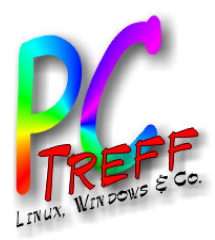

**PC** O $\mathbf{\Omega}$  $\bf \omega$  $\blacksquare$  $\blacktriangleright$ PZ – Gru  $\blacksquare$ a<br>a  $\mathbf{Q}$  $\bf \omega$ ທ $\cdot$ 

**© 2018 Gü**

**©2 018 Gü**

**nter W**

**nterW**

**aller, R**

**aller, Rola**

**ola ndEgeler**

**ndEgeler**

 $\mathbf{\mathsf{O}}$  $\mathbf{\Omega}$  $\bf \omega$  $\blacksquare$  $\blacktriangleright$  $\mathbf{a}$ N–

**PC-T**

**T**

**re**

**re**

**ff -BBBB**

**ff -**

**Aidlin Aidlin**

**geen**

Clie

<u>ei</u><br>Ö

nts

nts

 $\mathbf{e}$ 

 $\mathbf{e}$ 

ව<br>ග  $\mathbf \mathsf C$ e<br>B  $\mathbf{O}$  $\bf{0}$ ທ $\frac{\mathbf{c}}{2}$ 

er u  $\blacksquare$ d

er u  $\mathbf \mathsf C$ **o** 

**g**

**n**

### Server auf pfSense

### • Certificate Manager

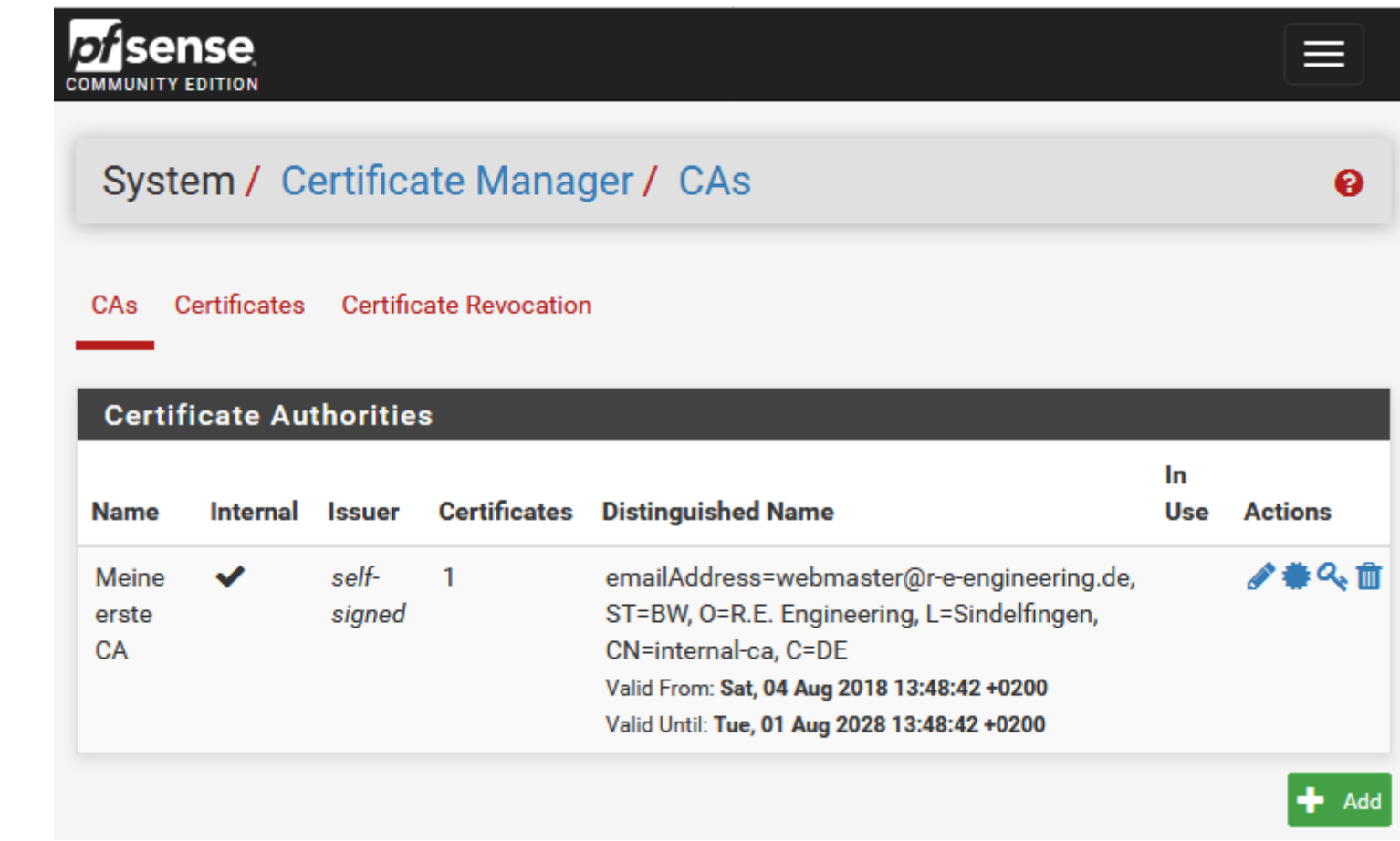

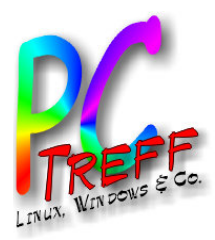

## • Konfiguration Überblick

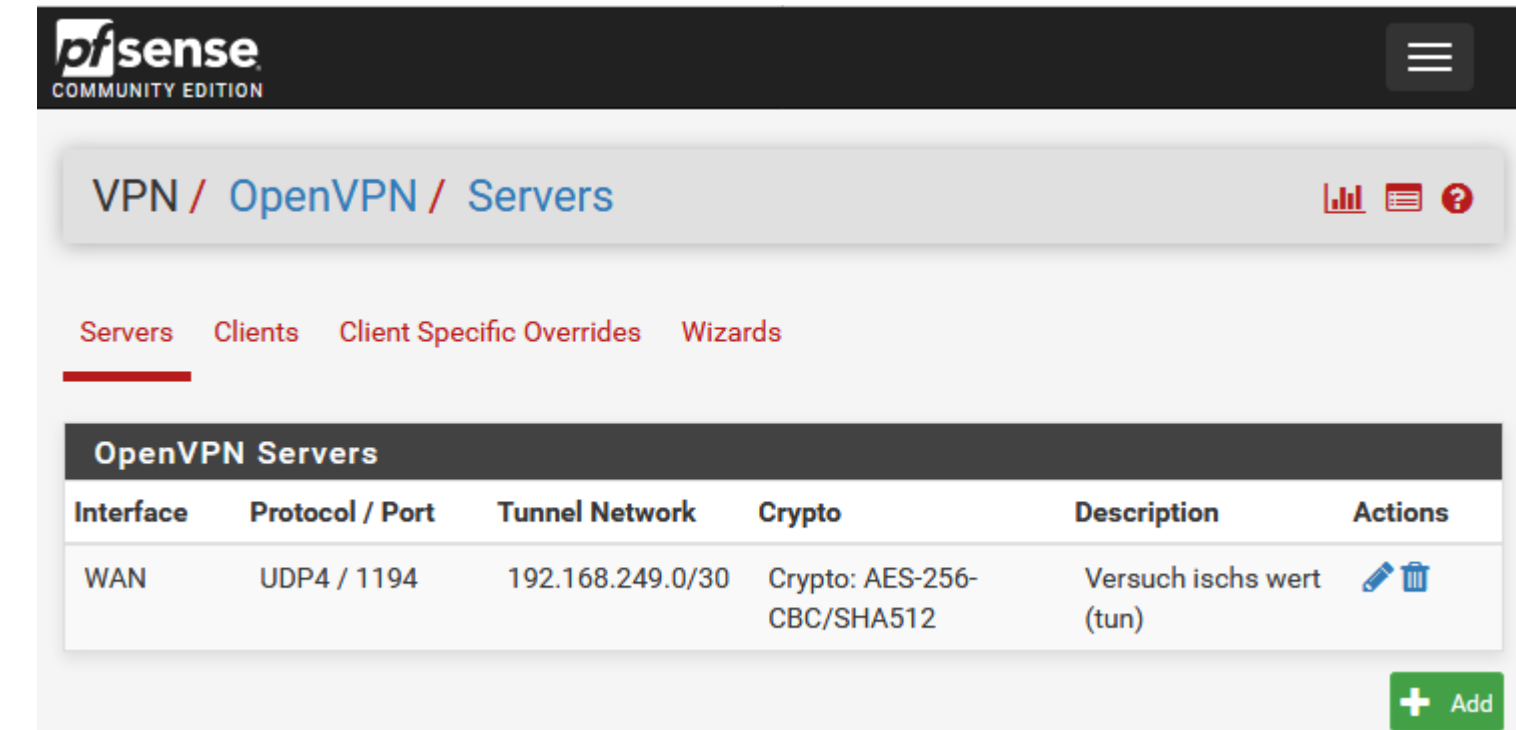

**PCTre ff -BBBAidlin Aidlin ggeenPC-Tre ff -Bn** Clie O $\mathbf{\Omega}$  $\bf \omega$  $\blacksquare$  $\blacktriangleright$ PZ – Gru  $\blacksquare$ a<br>a  $\mathbf{Q}$  $\bf \omega$ ທ $\cdot$  $\mathbf{e}$ er u  $\blacksquare$ dnts  $\mathbf{\mathsf{O}}$  $\mathbf{\Omega}$  $\bf \omega$  $\blacksquare$  $\blacktriangleright$  $\mathbf{a}$ N– ව<br>ග  $\mathbf \mathsf C$ e<br>B  $\mathbf{O}$  $\bf{0}$ ທ $\frac{\mathbf{c}}{2}$  $\mathbf{e}$ er u  $\mathbf \mathsf C$ **o** <u>ei</u><br>Ö nts**© 2018 Günter W aller, R ola dEeler ©2 018 GünterW aller, Rola dEeler**

**n**

**n**

**g**

**g**

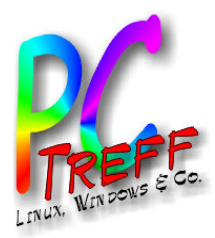

• Konfigurationsdetails (Teile)

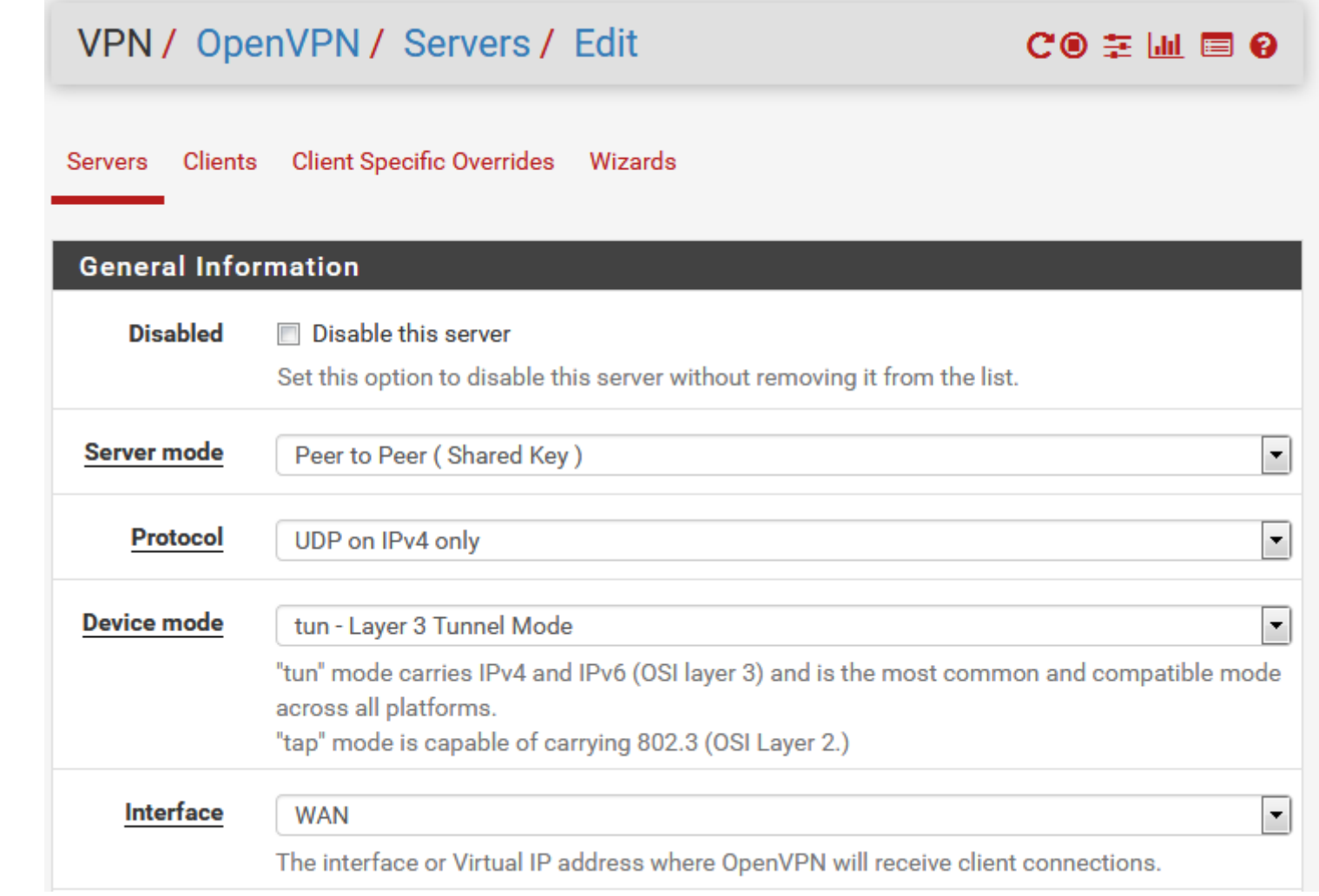

**PCTre ff -BBBAidlin Aidlin geenPC-Tre ff -Bgn** Clie O $\mathbf{\Omega}$  $\bf \omega$  $\blacksquare$  $\blacktriangleright$ PZ – Gru  $\blacksquare$ a<br>a  $\mathbf{Q}$  $\bf \omega$ ທ $\cdot$  $\mathbf{e}$ er u  $\blacksquare$ dnts  $\mathbf{\mathsf{O}}$  $\mathbf{\Omega}$  $\bf \omega$  $\blacksquare$  $\blacktriangleright$  $\mathbf{a}$ N– ව<br>ග  $\mathbf \mathsf C$ e<br>B  $\mathbf{O}$  $\bf{0}$ ທ $\frac{\mathbf{c}}{\mathbf{c}}$  $\mathbf{e}$ er u  $\mathbf \mathsf C$ **o** <u>ei</u><br>Ö nts**© 2018 Günter W aller, R ola dEeler ©2 018 GünterW aller, Rola ndEgeler**

**n**

**g**

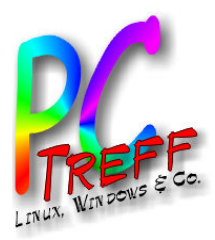

• Konfigurationsmöglichkeiten

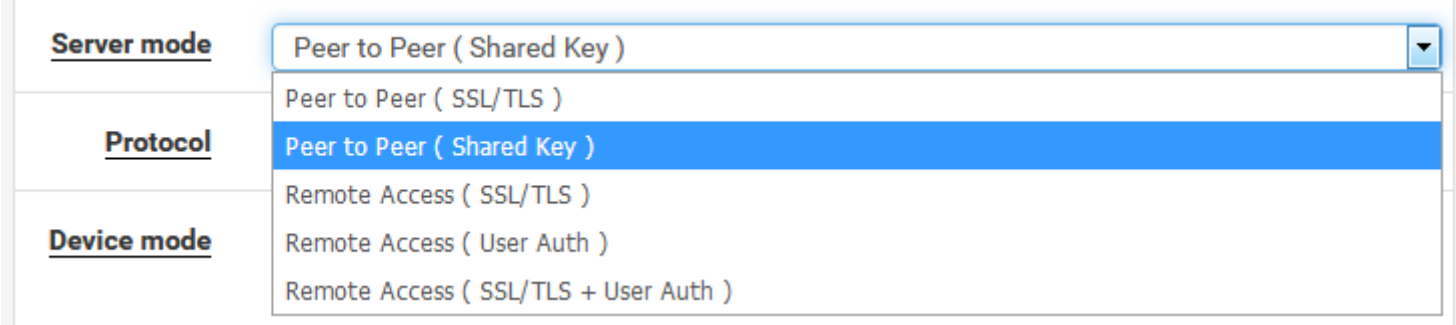

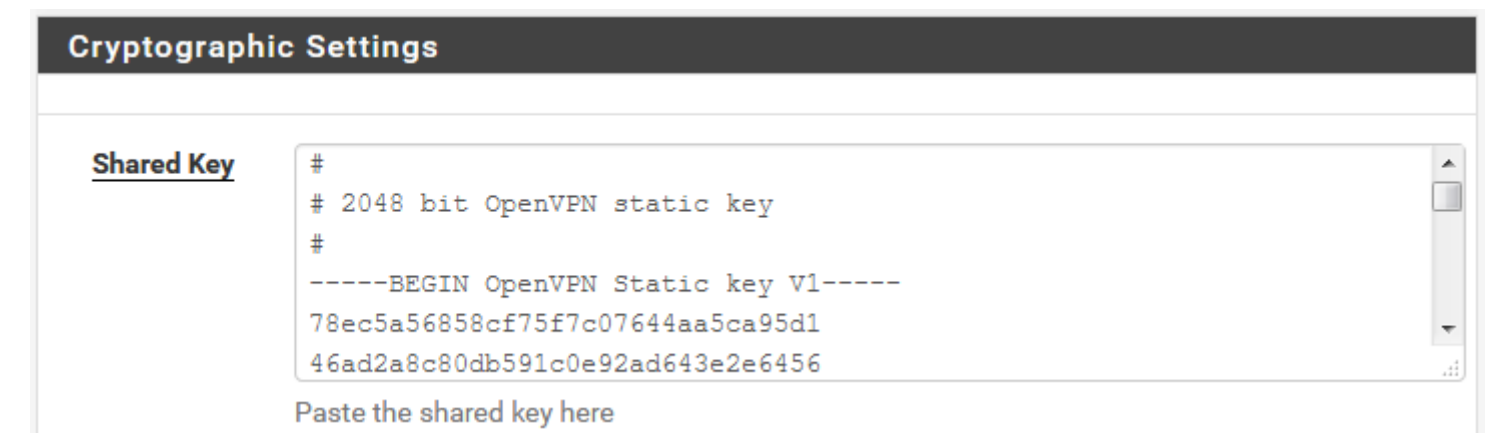

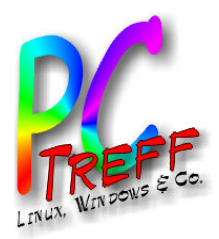

- Einfachste Konfiguration ist "Shared Key"
- Braucht keine CA
- Einzelnutzerlösung
- Jeder, der den Schlüssel hat, kommt rein
- Schlüssel nur auf kryptografisch gesicherten Medien aufbewahren
- VPN nur im Urlaub auf Fritzbox geöffnet

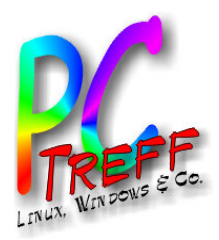

# Android Client (1/2)

- App "**OpenVPN für Android**" installieren.
- Für Android muss die Datei turris.conf nach turris.ovpn umbenannt werden. Auf diese Datei muss man gut aufpassen, sie enthält u.a. den Private Key. Durch Download via "Get Config" Button (im Webinterface des Routers) gelangt sie auf das Handy.

```
– In meinem konkreten Fall muss die Zeile
  remote 192.168.0.2 1194
  nach 
  remote <Ihr-DynDNS-name> 1194
  geändert werden.
```
– Der Server hält die vom Kabelrouter erhaltene Adresse auf seinem WAN-Interface für seine von außen erreichbare Internetadresse. Wir ersetzen dies durch den dynamischen Hostnamen (hier: von No-IP). **Dies gilt für alle so generierten und heruntergeladenen Client-Konfigurationen** (Linux, iOS).

**PC-Tre ff -BBAidlin genPC-Tre ff -BBAidlin gen**O $\mathbf{\Omega}$  $\bf \omega$  $\blacksquare$ WRH  $\mathbf{\mathsf{O}}$  $\mathbf{\Omega}$  $\bf \omega$  $\blacksquare$ WR $\vdash$ **© 2013 Günter W aller ©2 013 GünterW aller**

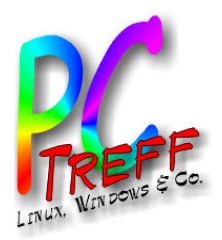

## Android Client (2/2)

- Öffnet man die heruntergeladene Datei mit der App, wird daraus ein VPN-Profil erzeugt. Damit hat die Verbindung auf Anhieb geklappt. Der Client bekam die IP 10.111.111.6, es entsteht offenbar ein Tunnel, an dessen anderem Ende 10.111.111.7 hängt. SSH war damit möglich.
- HTTP ging zunächst nicht, die Lösung der zusätzliche Parameter option mssfix '1300' auf der Serverseite (siehe dort), ohne Änderung am Client.
- Zweites Problem: Es gab keine Namensauflösung für das LAN. Die Lösung brachte ein Traceroute zu einer LAN-Adresse. Es tauchte die Adresse 10.111.111.1 als einziger Hop auf. Die Lösung war ein Eintrag in der Profilkonfiguration unter IP UND DNS:

```
DNS-Server 10.111.111.1
```
**PC-Tre ff -BBAidlin genPC-Tre ff -BBAidlin gen**O $\mathbf{\Omega}$  $\bf \omega$  $\blacksquare$ WRH  $\mathbf{\mathsf{O}}$  $\mathbf{\Omega}$  $\bf \omega$  $\blacksquare$ WR $\vdash$ **© 2013 Günter W aller ©2 013 GünterW aller**

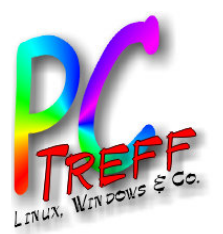

## Linux Client

- Mit der Weboberfläche Foris werden eine Reihe von Schritten für jeden Client durchgeführt. Die resultierende Datei muß dann auf den Client gebracht werden. Sie heißt stets turris.conf. Unter Linux kann der Name beibehalten werden.
- Jetzt entweder Zertifikate extrahieren und an zentraler Stelle speichern oder die Datei so einbinden:

sudo openvpn --config turris.conf

- DNS-Auflösung klappt nicht. Lösung: [hier](https://openvpn.net/index.php/open-source/documentation/howto.html)
- Man muss das Skript erweitern, damit es dynamisch die /etc/resolv.conf anpasst. Dafür braucht man das Paket resolvconf (war schon vorhanden) oder openresolv (wie es an anderer Stelle gefordert wird). Damit ergänzt man turris.conf um folgende 3 Zeilen: script-security 2 up /etc/openvpn/update-resolv-conf

down /etc/openvpn/update-resolv-conf

**PC-Tre ff -BBAidlin genPC-Tre ff -BBAidlin gen**O $\mathbf{\Omega}$  $\bf \omega$  $\blacksquare$ WRH  $\mathbf{\mathsf{O}}$  $\mathbf{\Omega}$  $\bf \omega$  $\blacksquare$ WR $\vdash$ 

**© 2013 Gü**

**©2 013 Gü**

**nter W**

**nterW**

**aller**

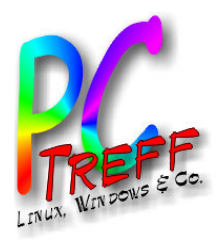

## iOS Client

- Die zu installierende App heißt einfach OpenVPN Connect. Die in iOS enthaltene VPN-Unterstützung funktionierte nicht.
- Das Übertragen der wie zuvor (diesmal für iPad generierten, modifizierten und umbenannten) Konfigurationsdatei auf das iPad erwies sich als schwierig, weil die Daten unter iOS nicht ohne weiteres zwischen den Apps austauschbar sind. Am Ende wählte ich den nicht empfohlenen Weg über E-Mail.
- Das HTTP-Problem bestand auch hier (und wurde mit der gleichen Maßnahme auf dem Server mitgelöst)
- Das DNS-Problem bestand nicht.

**PC-Tre ff -BBAidlin genPC-Tre ff -BBAidlin gen**O $\mathbf{\Omega}$  $\bf \omega$  $\blacksquare$ WRH  $\mathbf{\mathsf{O}}$  $\mathbf{\Omega}$  $\bf \omega$  $\blacksquare$ WR $\vdash$ **© 2013 Günter W aller ©2 013 GünterW aller**

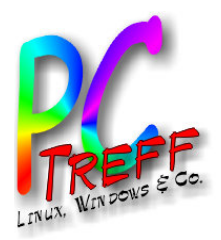

- Bei der Windows-Version von OpenVPN wird mittlerweile ein GUI mitgeliefert
- Braucht Administratorrechte wegen Änderung der Netzwerkkonfiguration
- Kann Verbindung starten und anhalten
- Zeigt Verbindungsprotokoll in eigenem Fenster
- Eigentliche Konfiguration in Dateien im Verzeichnis "...\config"

**PCTre ff -BBAidlin genPC-Tre ff -BBAidlin gen**O $\mathbf{\Omega}$  $\bf \omega$  $\blacksquare$  $\blacktriangleright$ PZ – Gru  $\blacksquare$ a<br>a  $\mathbf{Q}$  $\bf \omega$ ທ $\cdot$  $\mathbf{e}$ er u  $\blacksquare$ d<u>sie</u> nts  $\mathbf{\mathsf{O}}$  $\mathbf{\Omega}$  $\bf \omega$  $\blacksquare$  $\blacktriangleright$  $\mathbf{a}$ N– ව<br>ග  $\mathbf \mathsf C$ e<br>B  $\mathbf{O}$  $\bf{0}$ ທ $\frac{\mathbf{c}}{\mathbf{c}}$  $\mathbf{e}$ er u  $\mathbf \mathsf C$ **o** <u>ei</u><br>Ö nts**2018 Günter W aller, R ola ndEgeler ©2 018 GünterW aller, Rola ndEgeler**

**©**

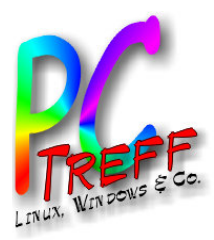

### • Inhalt von Verzeichnis "...\config"

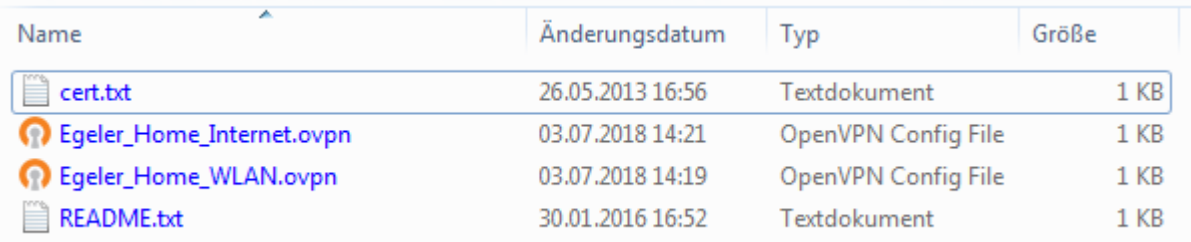

**PCTre ff -BBBAidlin Aidlin ggeenPC-Tre ff -Bn** Clie O $\mathbf{\Omega}$  $\bf \omega$  $\blacksquare$  $\blacktriangleright$ PZ – Gru  $\blacksquare$ a<br>a  $\mathbf{Q}$  $\bf \omega$ ທ $\cdot$  $\mathbf{e}$ er u  $\blacksquare$ dnts  $\mathbf{\mathsf{O}}$  $\mathbf{\Omega}$  $\bf \omega$  $\blacksquare$  $\blacktriangleright$  $\mathbf{a}$ N– ව<br>ග  $\mathbf \mathsf C$ e<br>B  $\mathbf{O}$  $\bf{0}$ ທ $\frac{\mathbf{c}}{\mathbf{c}}$  $\mathbf{e}$ er u  $\mathbf \mathsf C$ **o** <u>ei</u><br>Ö nts

**© 2018 Gü**

**©2 018 Gü**

**nter W**

**nterW**

**aller, R**

**aller, Rola**

**ola ndEgeler**

**ndEgeler**

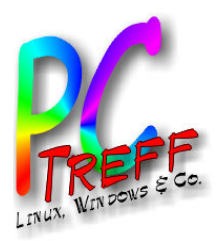

- Inhalt von ".vpn"-Datei (Teile)
	- auth SHA512
	- cipher AES-256-CBC
	- secret cert.txt
	- dev tun

– ...

- remote taking-it-seriously.de
- ifconfig 192.168.249.2 192.168.249.1

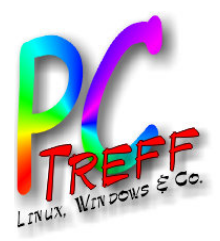

- Inhalt von "cert.txt"
	- #
	- # 2048 bit OpenVPN static key
	- #

– ...

- -----BEGIN OpenVPN Static key V1-----
- 78ec5a56858cf75f7c07644aa5ca95d1
- -----END OpenVPN Static key V1-----

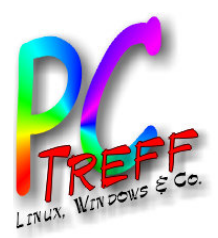

## Nützliche Links

- Grundsatzartikel Wikipedia zu Zertifikaten
	- [https://de.wikipedia.org/wiki/Digitales\\_Zertifikat](https://de.wikipedia.org/wiki/Digitales_Zertifikat)
- Wikipedia-Artikel zu OpenVPN
	- <https://de.wikipedia.org/wiki/OpenVPN>
- Turris Website: OpenVPN Anleitung für "advanced" users
	- <https://www.turris.cz/doc/en/howto/openvpn>
- OpenVPN Website: HOWTO
	- <https://openvpn.net/index.php/open-source/documentation/howto.html>
- **PfSense OpenVPN HOWTO** 
	- [https://www.netgate.com/docs/pfsense/vpn/openvpn/openvpn](https://www.netgate.com/docs/pfsense/vpn/openvpn/openvpn-remote-access-server.html)[remote-access-server.html](https://www.netgate.com/docs/pfsense/vpn/openvpn/openvpn-remote-access-server.html)
- Vergleich VPN-Protokolle
	- <https://thebestvpn.com/pptp-l2tp-openvpn-sstp-ikev2-protocols/>